# PostGIS Quick Guide

## **Créer et alimenter une table spatiale dans PostGIS**

On reprend ici le contexte de l'exemple Ex7e\_overlavVector\_drawFeature.html.

#### *Step 1 : créer une table avec ses attributs*

```
CREATE TABLE traces ( tid serial, name text, CONSTRAINT tid_pk PRIMARY KEY (tid)); 
Voir aussi http://postgis.refractions.net/docs/ch04.html#Create_Spatial_Table
```
#### *Step 2 : "géo activer" la table*

On ajoute la colonne spéciale pour stocker la géométrie :

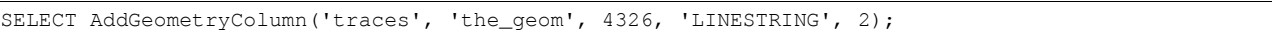

- **the\_geom** est son nom et **4326** est son SRS (PostGIS parle de SRID) , **2** est sa dimension
- **LINESTRING** est son type parmi POINT, LINESTRING, POLYGON, MULTIPOINT, MULTILINESTRING, MULTIPOLYGON

De plus, la table *geometry\_columns* est mise à jour. Elle contient toutes les meta-données qui caractérisent la "spatialité" de la table (nom de colonne géométrique, SRID, et dimension).

Voir aussi<http://postgis.refractions.net/docs/AddGeometryColumn.html>

### *Step 3 : alimenter la table*

En utilisant la commande INSERT du langage :

```
INSERT INTO traces (the_geom, name) VALUES ( 
       transform( 
               GeomFromText('LINESTRING(229922 6026906,900122 5136568,2049735 6144314)',900913), 
               4326 
       ), 
       'Test de trace'
```
);

• PostGIS accepte des inputs en format textuel dit WKT (Well Known Text), ici LINESTRING, c'est une suite de points.

(voir [http://postgis.refractions.net/docs/ch04.html#OpenGISWKBWKT\)](http://postgis.refractions.net/docs/ch04.html#OpenGISWKBWKT)

- la fonction GeomFromText transforme la LINESTRING en représentation interne à PostGIS d'une géométrie. Notez le second paramètre qui précise le SRS de la géométrie.
- la fonction Transform permet de transformer cette géométrie dans un autre système de projection, code EPSG:4326, celui de la table de stockage. Le résultat de cette transformation est une géométrie valide pour prendre place dans le champ géométrique (the\_geom) de la table traces.

Voir aussi<http://postgis.refractions.net/docs/ch04.html#id2793710>

#### **Quelques exemples de requêtes spatiales.**

Une requête qui calcule un buffer de 5km autour d'une trace :

select AsText(buffer(transform(the\_geom,900913),5000)) from traces;

Astuce : utilisez<http://openlayers.org/dev/examples/vector-formats.html>pour visualiser le résultat texte WKT.

Un tutoriel assez complet permet de se faire la main sur toutes les fonctions spatiales fournies par PostGIS : <http://www.davidgis.fr/documentation/win32/html/ch05.html#id2507604>

Créez la table *test*, insérez les données et expérimentez toutes ces requêtes spatiales.